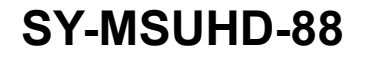

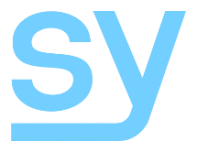

Installation Guide

# **SY-MSUHD-88**

**18GPS 8x8 HDMI 4K Switcher**

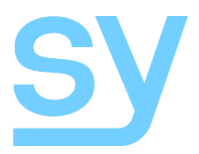

The MSUHD-88 is an 8X8 true 4k HDMI matrix switcher that is capable is switching HDMI signals up to 18GBPS. HDMI2.0, HDCP2.2 and video resolutions up to 4K are all fully supported. It allows any source (BluRay player, HD DVD player, satellite receiver, game station, etc.) to be shown on the any of the displays simultaneously, no matter whether the source is HDCP compliant or not.

The MSUHD-88 offers a solution for digital entertainment centres, HDTV retail, show sites, data centre control, information distribution, conference room presentation, school and corporate training environments.

#### **Features**

- Advanced EQ and amplification of outputs for smooth switching
- 1080p to 4K up scaling and 4K to 1080p down scaling on each output
- Scaling allows the displaying of the same input image on displays with different native resolutions
- Advanced EDID management
- Allows up to eight HDMI source devices to be independently switched to eight HDMI monitors, HDTVs, or projectors
- The outputs can show the same or different sources at the same time no matter whether the source is HDCP compliant or not
- Supports high definition resolutions 4K60 4:4:4, 4K30, 1080P, 1080i, 720P and standard video format
- Four control mode options: front panel buttons, RS232 commands , LAN control, and IR control either locally or by using the IR extension kit
- Full HDR support
- HDMI 2.0 compliant
- HDCP 2.2 compliant

### **Panel Descriptions**

#### **Front**

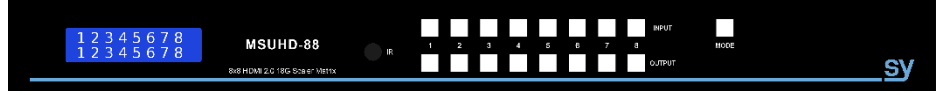

**Rear**

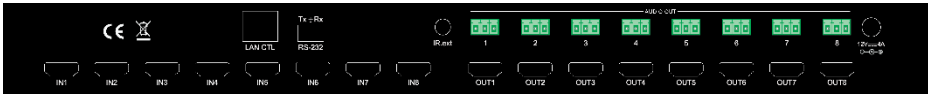

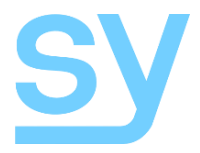

### **Installation**

- 1) Connect the HDMI input sources to the SY-MSUHD-88
- 2) Connect the HDMI outputs to the SY-MSUHD-88
- 3) Power on the input sources you want to show
- 4) Connect the power supply into the SY-MSUHD-88 and turn on the displays you want to view
- 5) Use the remote control or the front panel push buttons to make input to output source selections

Insert and remove HDMI cables carefully to avoid damaging the HDMI connectors on the matrix switcher.

### **Operation**

#### **Video Selections**

The SY-MSUHD-88 front panel controls allow for the selection of the inputs to the various outputs. First press the a button on the OUTPUT row to choose the output number to change, then press a button on the INPUT row to select the input signal for the selected output.

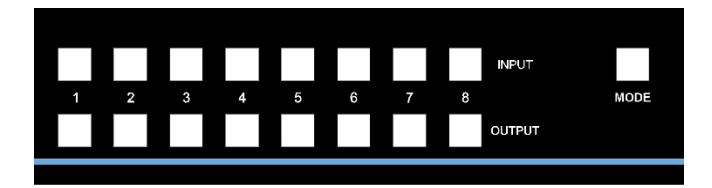

*Figure 1 - MUHD-88 Front Panel Controls*

### **Mode Button**

The mode button provide three additional selectable options:

- 1. Scaler Mode (first press of MODE)
- 2. EDID Management (second press of MODE)
- 3. Display IP Settings (third press of MODE)

### Scaler Mode

Pressing the MODE button once will make all the output buttons light up, pressing any of the output buttons will make its current scaler setting to be displayed on the LCD. Press the respective output button to toggle between 1080p > 4K scaling and 4K > 1080p scaling. Holding the output button down for three seconds will activate the new scaler setting for that output, the LCD displays OK to confirm the change.

### EDID Setting

The matrix switcher has 30 built-in factory defined EDID settings, and three user programmable EDID memories. The user EDID memories are independent to each input and can therefore be set differently for each input. The matrix switcher can also be set to use the EDID information from any of the output display devices.

To change the EDID setting from the normal operating mode, press the MODE button twice and then press the INPUT number you wish to change. The LCD display will now show the current EDID setting for that input channel.

[www.sy.co.uk](http://www.sy.co.uk/) 3

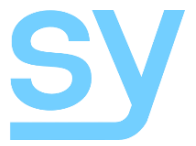

The factory default EDID is 1080p 2CH (PCM). The EDID setting can be set to any one of the following:

- :1080P 2CH (PCM)
- :1080P 6CH
- :1080P 8CH
- :1080P 3D 2CH (PCM)
- :1080P 3D 6CH
- :1080P 3D 8CH
- :4K30Hz 3D 2CH (PCM)
- :4K30Hz 3D 6CH
- :4K30Hz 3D 8CH
- :4K60Hz (Y420) 3D 2CH (PCM)
- :4K60Hz (Y420) 3D 6CH
- :4K60Hz (Y420) 3D 8CH
- :4K30Hz 3D 2CH (PCM)
- :4K30Hz 3D 6CH
- :4K30Hz 3D 8CH
- :1080P 2CH (PCM) HDR
- :1080P 6CH HDR
- :1080P 8CH HDR
- :1080P 3D 2CH (PCM) HDR
- :1080P 3D 6CH HDR
- :1080P 3D 8CH HDR
- :4K30Hz 3D 2CH (PCM) HDR
- :4K30Hz 3D 6CH HDR
- :4K30Hz 3D 8CH HDR
- :4K60Hz (Y420) 3D 2CH (PCM) HDR
- :4K60Hz (Y420) 3D 6CH HDR
- :4K60Hz (Y420) 3D 8CH HDR
- :4K30Hz 3D 2CH (PCM) HDR
- :4K30Hz 3D 6CH HDR
- :4K30Hz 3D 8CH HDR
- 31: USER EDID 1
- 32: USER EDID 2
- 33: USER EDID 3
- 34: EDID from output 1
- :EDID from output 2
- :EDID from output 3
- :EDID from output 4
- 38: EDID from output 5
- 39: EDID from output 6
- 40: EDID from output 7
- 41: EDID from output 8

The first 30 EDID settings are factory set and cannot be altered. The three USER EDID memories can only be programmed using RS232 commands. The EDID from any output can be programmed either using the front panel controls as described below, or by using RS232 commands. Each input presents its currently selected

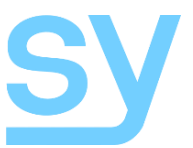

EDID setting to the HDMI source device, therefore only one EDID setting is active at any instant, but this setting can be different for each input.

The following is an example of how to change the EDID setting for input 3:

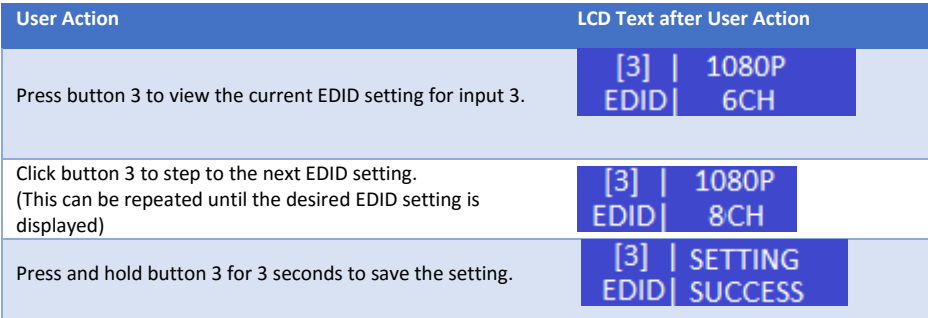

When the LCD shows the following text, or similar:

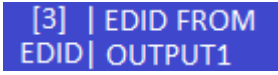

Then pressing and holding button 3 for three seconds will make the matrix switcher read the EDID from the display device connected to the selected HDMI output and save it to input 3 in this example.

Please always be aware that the EDID setting of each input is independent and that, therefore, each input may need to be programmed separately.

### Display IP Information

From the normal operating mode, press MODE button three times to display the current IP settings. The screen will change every three seconds to display the next IP setting, but will always begin with the current IP address of the matrix:

### HOST IP: 192.168.001.239

In order to prevent potential IP problems, most of the IP settings can only be programmed using RS232 commands.

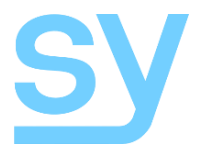

#### **Local IR Control**

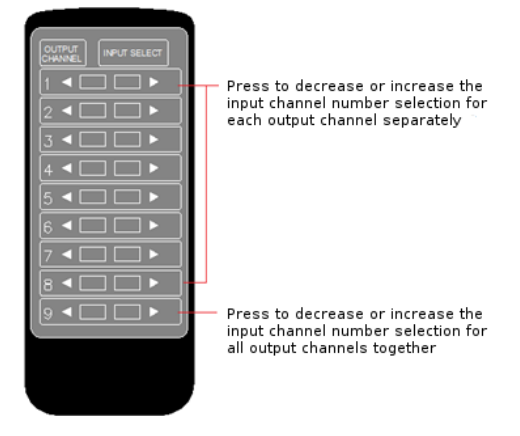

#### *Figure 2 - MSUHD-88 IR Control*

The user can control the HDMI routing of the matrix by using the IR remote supplied with the product.

The left arrow button selects the next lowest numbered input port, and the right arrow selects the next highest numbered input port.

The IR remote control for the SY-MSUHD-88 allows the user to increase or decrease all eight of the inputs source selections simultaneously with a single button press.

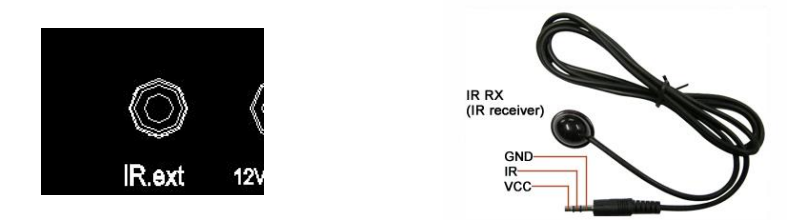

The supplied IR receiver cable can be used to provide a different receiver position. Simply plug the cable into the IR Ext socket on the rear of the matrix switcher.

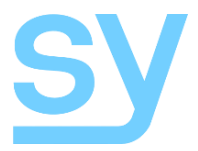

#### **RS232 Commands**

The SY-MSUHD-88 switcher can also be controlled using RS232 commands. The following table lists all the available commands that can be used to control or configure the SY-MSUHD-88 switcher.

The baud rate settings are: 57600, 8 data bits, no parity, 1 stop bit and no handshaking.

In all of the commands given in the table below, all the indicated characters are required, but the  $\downarrow$  character represents the carriage-return character, 0x0d.

Any command that is shown with brackets must include those brackets in the transmitted RS232 command.

A number of the commands given the following tables output a large amount of ASCII encoded information that can be too much for systems with a small amount of available memory in some control systems. This data can be several kilobytes long. The **H** and **STA** commands should be avoided whenever possible as the GET Commands can provide the same information as **STA**, but only for a specific feature, and without any additional information to process that is not relevant to the status of the desired feature. The **H** command merely provides a list of all the available commands with a brief description included for each one.

### **System Information**

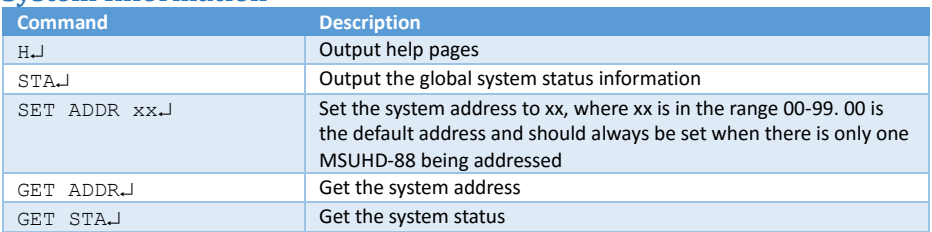

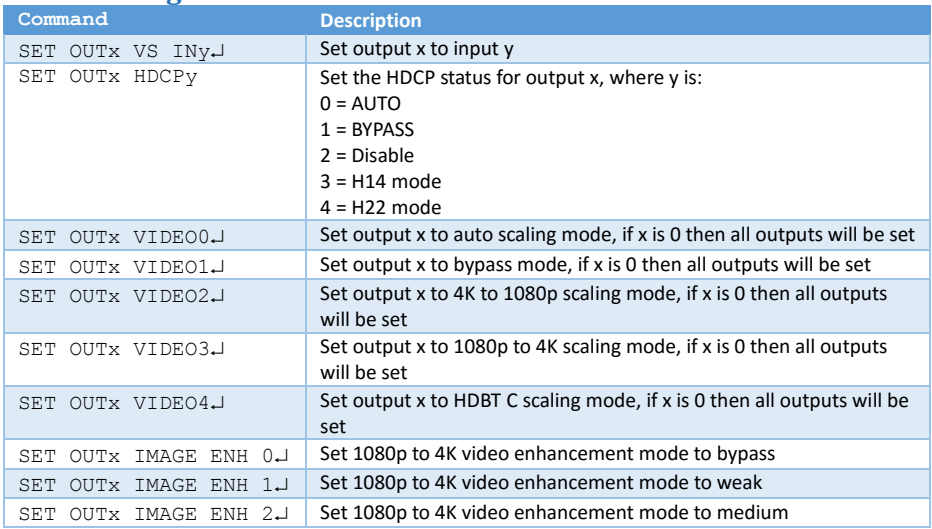

#### **Video Settings**

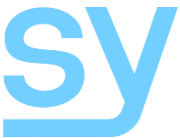

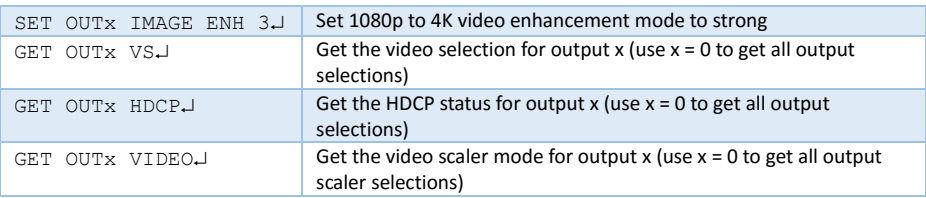

#### **EDID Settings**

When using these commands, please note that there are 30 default EDID settings, and 3 User programmable EDID memories per video input.

For the default EDID memories, the  $x$  value must be in the range 1 to 30 inclusive (leading zeros are not required).

For the User EDID memories, the value  $x$  must be one of 31, 32 or 33 and for the output EDID ports  $x$  must be in the range 34 to 41 to read from outputs 1 to 8 respectively.

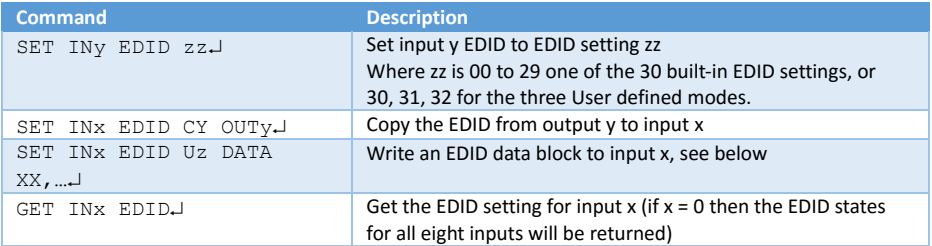

For the SET INx EDID Uz DATA XX, ... command, the data block,  $\{XX, \ldots\}$ , must contain 128 or 256 hexadecimal values respectively. Each of the hexadecimal values must be represented by two ASCII characters and separated by spaces, for example:

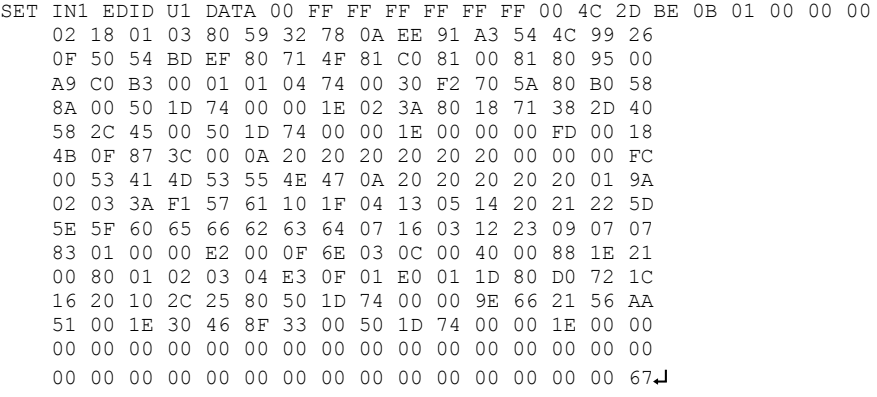

Ideally, the above example would be placed into a text file and then sent to the SY-MSUHD-88 switcher using a serial emulation program. The data given above is only an example and may not be compatible with the display devices connected to the SY-MSUHD-88 switcher.

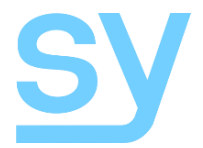

### **Network Settings**

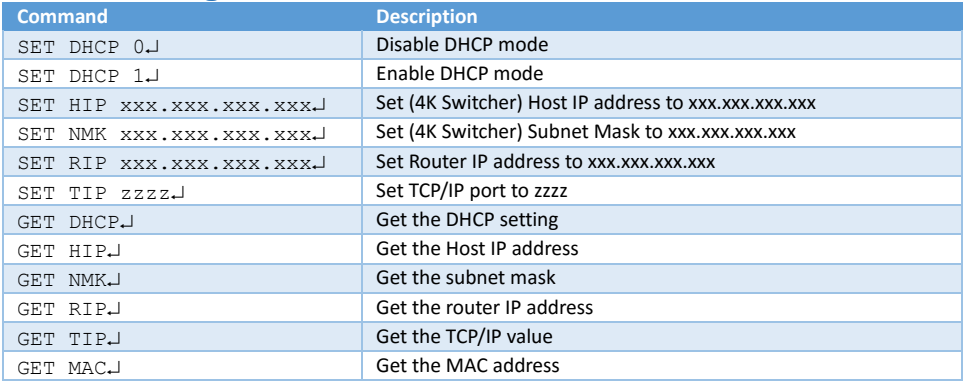

When shipped from SY the default IP settings are:

 $DHCP = Off$ Host IP Address = 192.168.1.239 Subnet Mask = 255.255.255.0 Router IP Address = 192.168.1.1 TCP/IP Port = 23

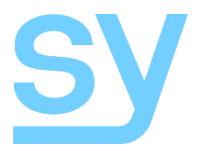

#### **Safety Instructions**

To ensure reliable operation of these product as well as protecting the safety of any person using or handling these devices while powered, please observe the following instructions.

- 1. Use the power supplies provided. If an alternate supply is required, check Voltage, polarity and that it has sufficient power to supply the device it is connected to.
- 2. Do not operate either of these products outside the specified temperature and humidity range given in the above specifications.
- 3. Ensure there is adequate ventilation to allow this product to operate efficiently.
- 4. Repair of the equipment should only be carried out by qualified professionals as these products contain sensitive devices that may be damaged by any mistreatment.
- 5. Only use these products in a dry environment. Do not allow any liquids or harmful chemicals to come into contact with these products.
- 6. Due to the weight and physical size of some of these matrix switchers, correct Manual Handling and Lifting procedures should be observed at all times while handling these products in order to minimise the risk of injury.

#### **After Sales Service**

- 1. Should you experience any problems while using this product, firstly refer to the Troubleshooting section in this manual before contacting SY Technical Support.
- 2. When calling SY Technical Support, the following information should be provided:
	- Product name and model number
	- Product serial number
	- Details of the fault and any conditions under which the fault occurs.
- 3. This product has a two year standard warranty, beginning from the date of purchase as stated on the sales invoice. Online registration of this product is required to activate the full three year extended warranty. For full details please refer to our Terms and Conditions.
- 4. SY Product warranty is automatically void under any of the following conditions:
	- The product is already outside of its warranty period
	- Damage to the product due to incorrect usage or storage
	- Damage caused by unauthorised repairs
	- Damage caused by mistreatment of the product
- 5. Please direct any questions or problems you may have to your local dealer before contacting SY **Electronics**

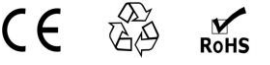

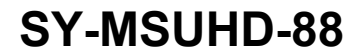

**NOTES:**

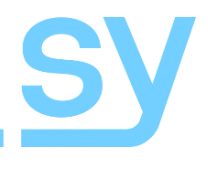

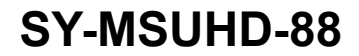

**NOTES:**

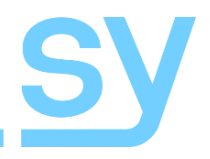